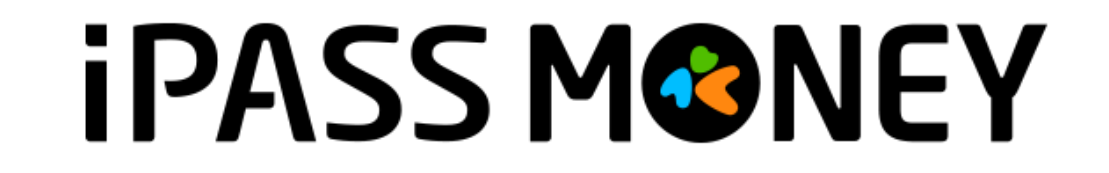

# **生活繳費-臺北市路外停車費**

## **路外停車費綁定流程**

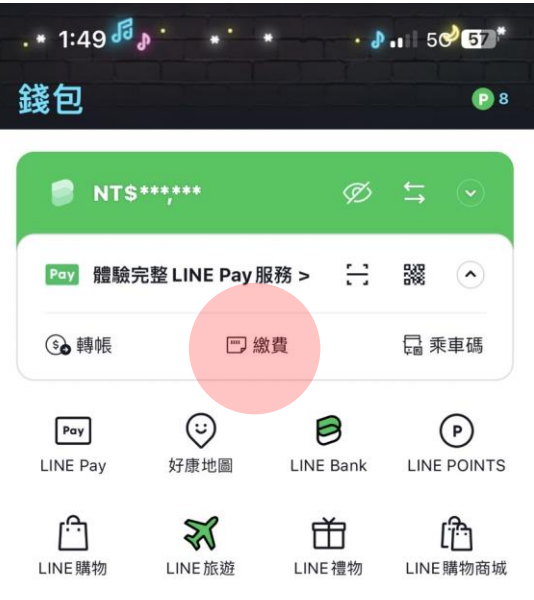

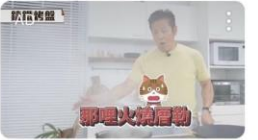

不管廠商說什麼 我都要親 自測試過 COTD 瞭解詳情>

 $\rightarrow$ 

今日精選 倒數搶購

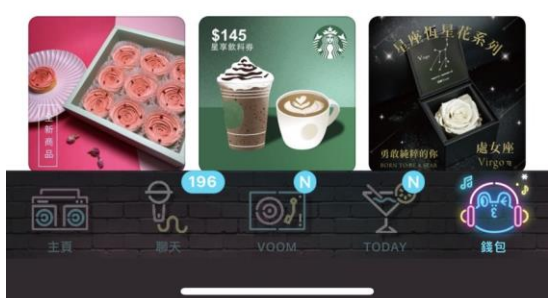

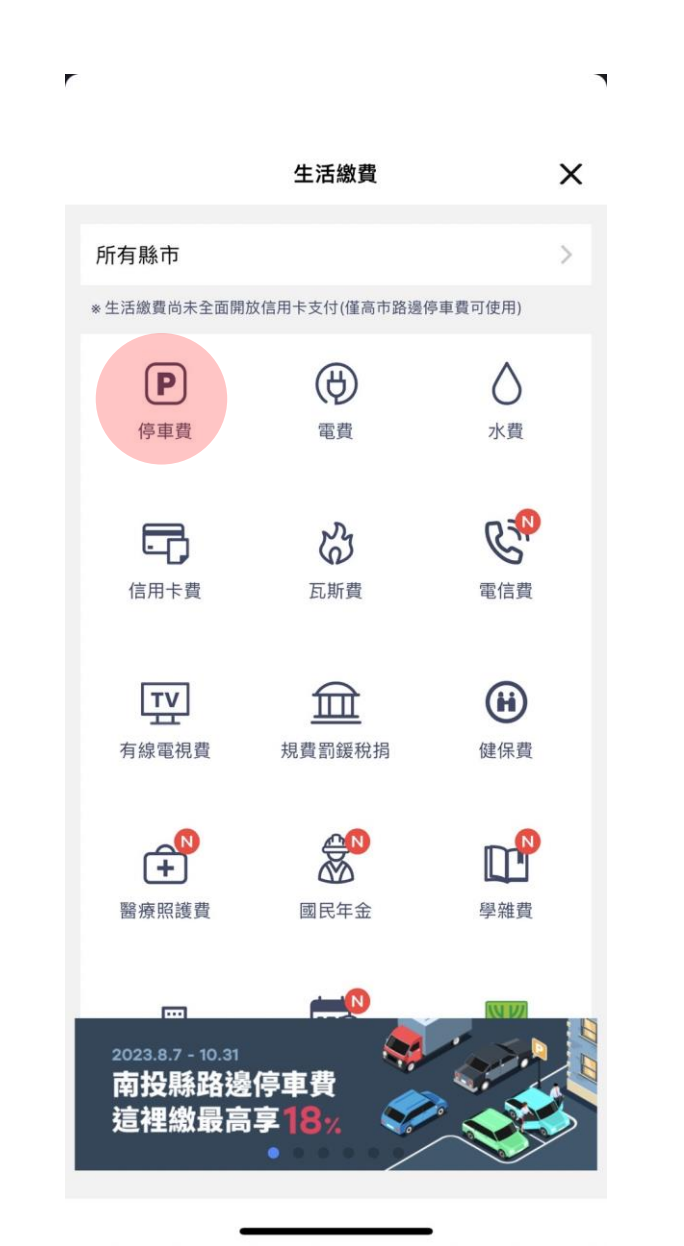

### ①選擇繳費 ②選擇停車費 ③選擇台北市公有 路外公共停車場

 $\overline{\phantom{a}}$ 

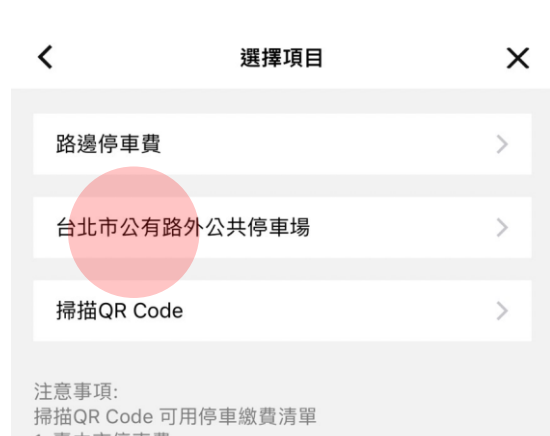

1. 臺中市停車費 2. 花蓮縣停車費

 $\mathbf{r}$ 

**iPASS MONEY** 本服務由一卡通公司提供

### ④新增綁定車號 ⑤同意約定條款

r

 $\blacksquare$ 

 $\mathcal{L}$ 

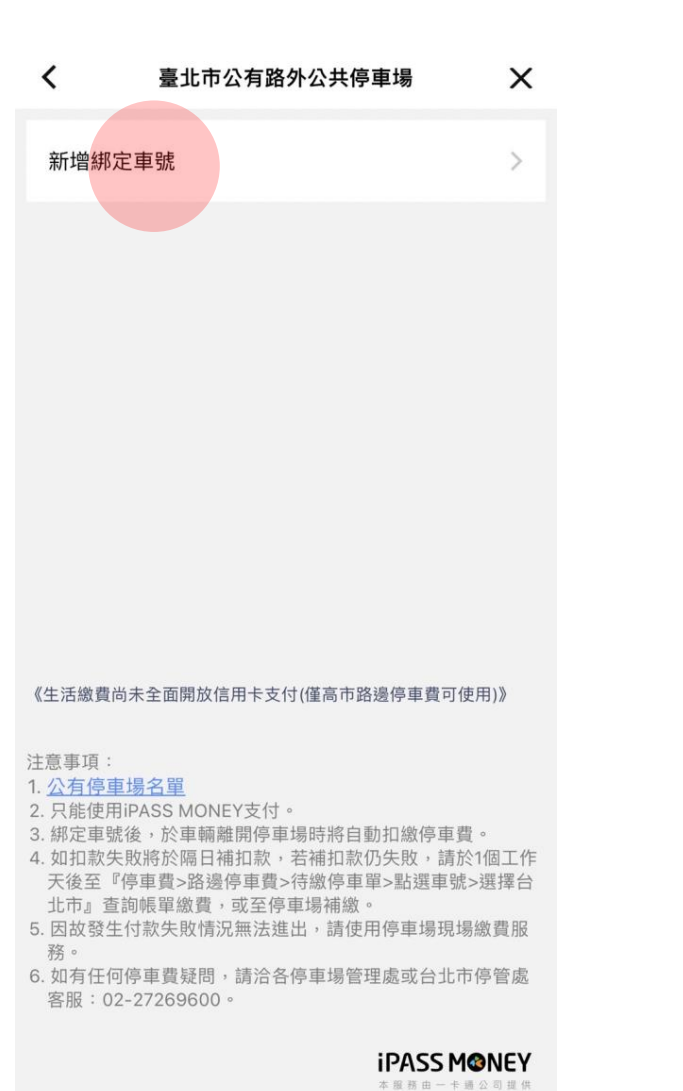

### $\overline{\phantom{a}}$  $\times$ 約定條款 ≺ 約定條款 【臺北市公有路外停車場 車輛申請無卡進出停車場及停車費繳納服務 約定條 款】 一卡通公司(以下稱本公司)依據「台北市政府委託 智慧之附業者代收公共費用服務案」提供服務,為保 障申請者權益,請您務必詳讀本條款。當您以會員帳 號使用LINE Pay平台申請本服務時,即表示您已閱 讀、瞭解並同意接受本條款。 1.車輛申請無卡進出停車場及停車費繳納服務,是 指您將一組車牌號碼同時間與一個支付業者代繳服務 綁定,並登錄於臺北市政府智慧支付平台(下稱智慧支 付平台),視為您授權臺北市政府及本所依法令規定蒐 集、處理、利用及傳遞您的個人資料(身分證字號、電 子郵件信箱、手機號碼)。您亦可透過設定隨時取消綁 定車號。 2.服務生效期間,申請之車號可在臺北市公有路外 停車場享有無卡進出服務,停車場計算產生之停車費 用,將透過綁定之支付工具提供您即時扣繳服務。 3.申請車號綁定或解除綁定成功,隔日起本服務於 公有停車場生效或停止。 4.申請停止本服務(取消車號綁定),解除綁定生效 前所產生之停車費用仍依申請人設定自動扣繳,解除 **细定生效後產生之停車費田,則依道路衣通管理虚罰** 2 我已閱讀並同意服務條款。 **iPASS MONEY** 本服務由一卡通公司提供 下一步

### ⑥選擇車種及 輸入車號綁定

 $\mathbf{r}$ 

×

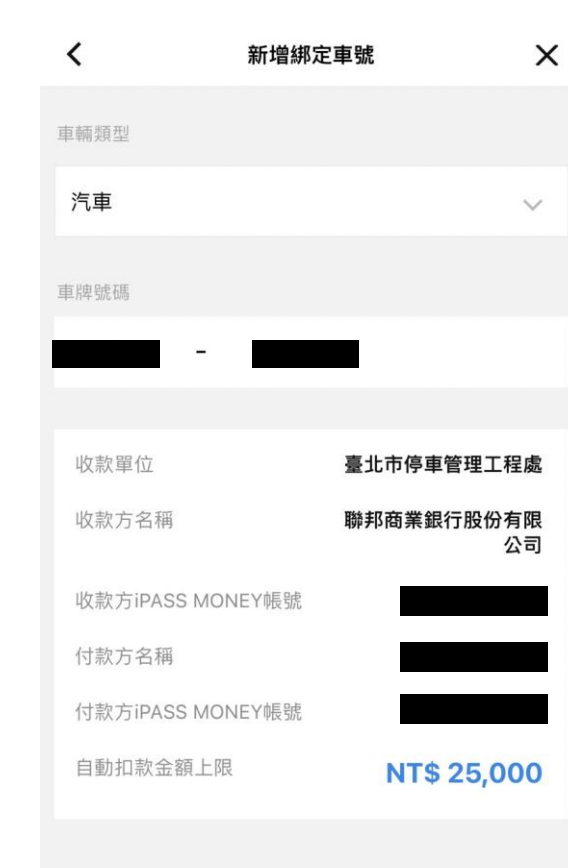

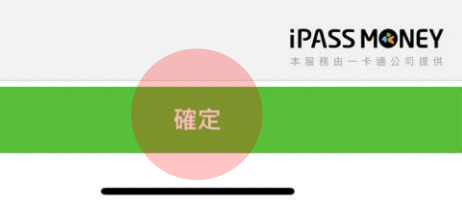

跳出訊息提示 ⑧綁定完成

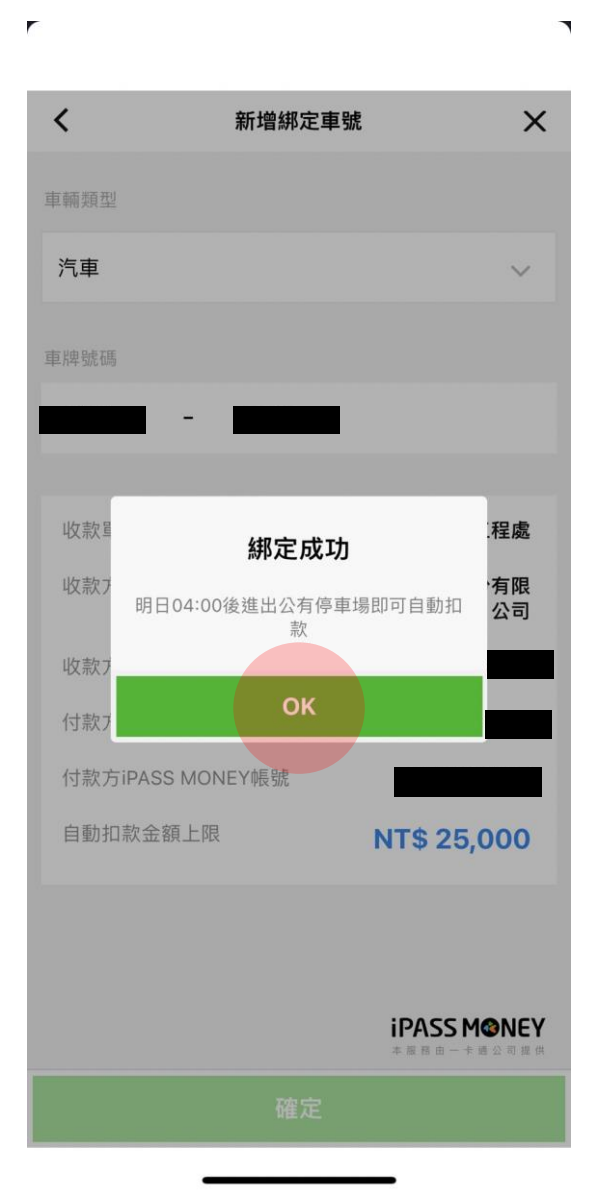

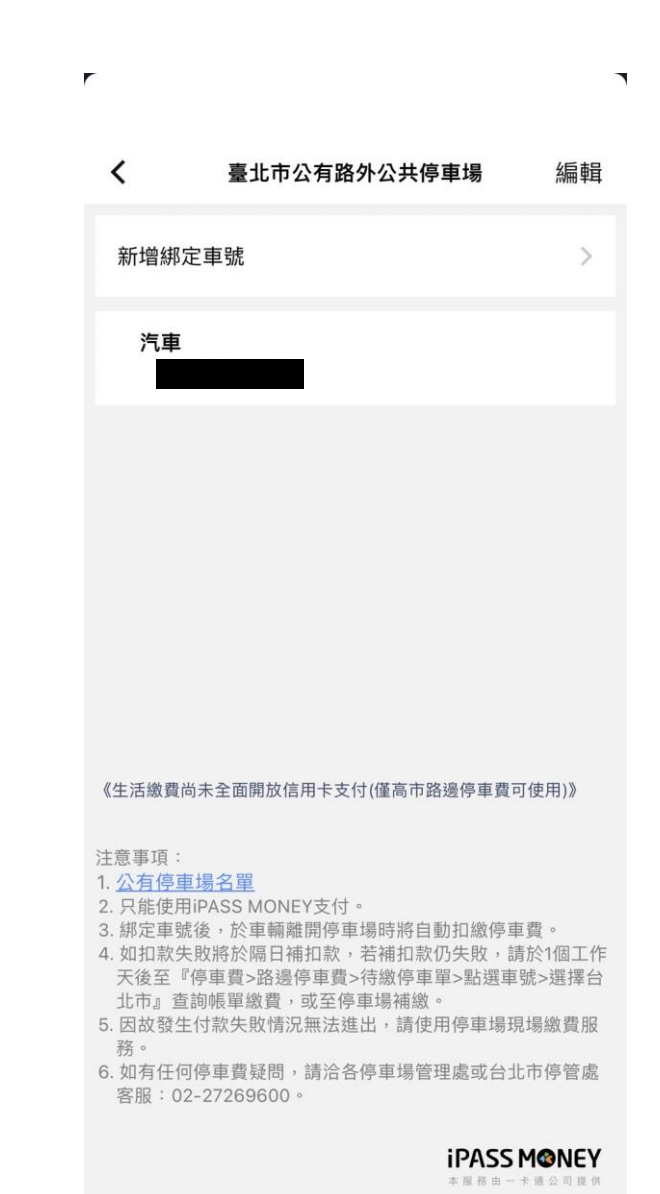

## 路外停車費刪除流程

 $\mathbf{r}$ 

### ①選擇編輯刪除車號

 $\overline{\phantom{a}}$ 

## 編輯 臺北市公有路外公共停車場 ≺ 新增綁定車號 汽車 0 《生活繳費尚未全面開放信用卡支付(僅高市路邊停車費可使用)》

### 注意事項:

- 1. 公有停車場名單
- 2. 只能使用iPASS MONEY支付。
- 3. 綁定車號後,於車輛離開停車場時將自動扣繳停車費。
- 4. 如扣款失敗將於隔日補扣款,若補扣款仍失敗,請於1個工作 天後至『停車費>路邊停車費>待繳停車單>點選車號>選擇台 北市』查詢帳單繳費,或至停車場補繳。
- 5. 因故發生付款失敗情況無法進出,請使用停車場現場繳費服 務。
- 6. 如有任何停車費疑問,請洽各停車場管理處或台北市停管處 客服: 02-27269600。

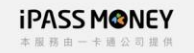

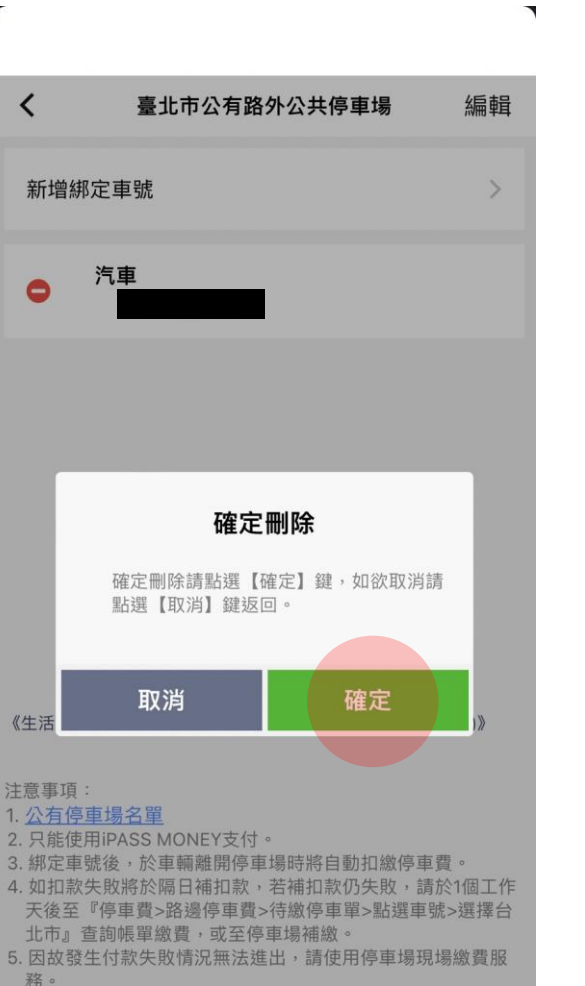

②確認是否刪除

- 4. 如扣款失敗將於隔日補扣款,若補扣款仍失敗,請於1個工作 天後至『停車費>路邊停車費>待繳停車單>點選車號>選擇台
- 5. 因故發生付款失敗情況無法進出,請使用停車場現場繳費服 務。
- 6. 如有任何停車費疑問,請洽各停車場管理處或台北市停管處 客服: 02-27269600。

*IPASS MONEY* 

本服務由一卡通公司提供

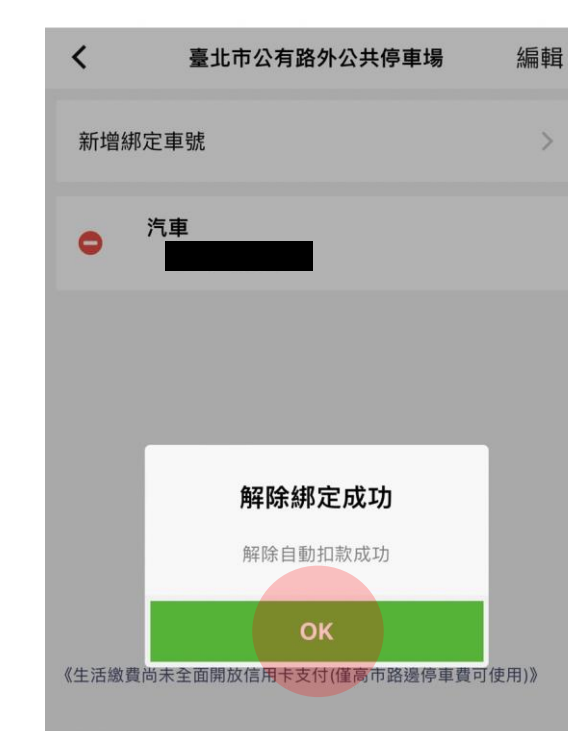

3跳出訊息提示

### 注意事項 1. 公有停車場名單

2. 只能使用iPASS MONEY支付。

- 3. 綁定車號後,於車輛離開停車場時將自動扣繳停車費。 4. 如扣款失敗將於隔日補扣款,若補扣款仍失敗,請於1個工作 天後至『停車費>路邊停車費>待繳停車單>點選車號>選擇台 北市』查詢帳單繳費,或至停車場補繳。 5. 因故發生付款失敗情況無法進出,請使用停車場現場繳費服
- 務。
- 6. 如有任何停車費疑問,請洽各停車場管理處或台北市停管處 客服: 02-27269600。

*IPASS MONEY* 

本服務由一卡通公司提供

## $\times$ 臺北市公有路外公共停車場

 $\overline{\phantom{a}}$ 

4車號已刪除

新增綁定車號

### 《生活繳費尚未全面開放信用卡支付(僅高市路邊停車費可使用)》

### 注意事項:

 $\overline{\phantom{a}}$ 

 $\sqrt{ }$ 

≺

1 公有停車場名單

### 2. 只能使用iPASS MONEY支付。

- 3. 綁定車號後,於車輛離開停車場時將自動扣繳停車費。
- 4. 如扣款失敗將於隔日補扣款,若補扣款仍失敗,請於1個工作 天後至『停車費>路邊停車費>待繳停車單>點選車號>選擇台 北市』查詢帳單繳費,或至停車場補繳
- 5. 因故發生付款失敗情況無法進出,請使用停車場現場繳費服 務。
- 6. 如有任何停車費疑問,請洽各停車場管理處或台北市停管處 客服: 02-27269600。

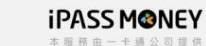

## **查看合作停車場名單**

### ①點選公有停車場名單 ②查看合作停車場

 $\blacksquare$ 

 $\alpha$ 

大安區

大安區

大同區

北投區

信義區

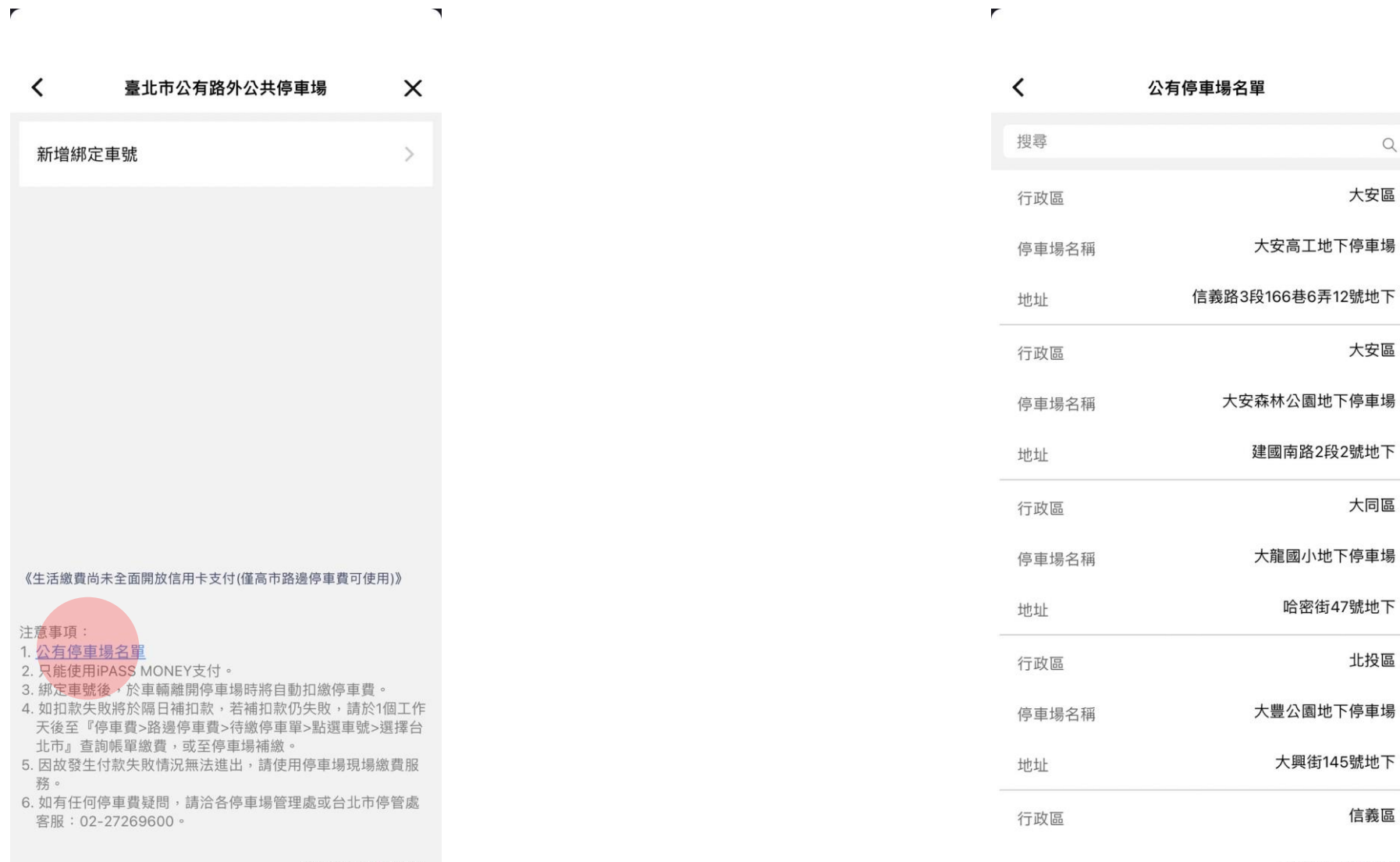

**iPASS MONEY** 

**iPASS MONEY** 本服務由一卡通公司提供